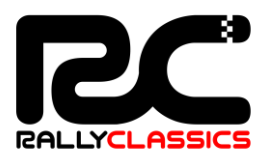

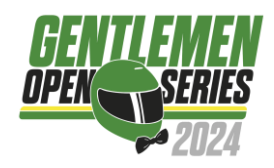

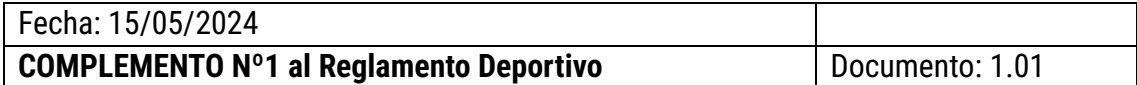

De: El Comité Organizador A: Todos los participantes

Se modifica todo el contenido del artículo 21 al siguiente:

## **NUEVO REDACTADO:**

## Artículo 21. TIEMPO DE REFERENCIA

Después de la tanda de entrenamientos y antes del inicio de la 1ª manga de regularidad, los equipos podrán escoger su tiempo de referencia que deberán calcar en las mangas de regularidad. **-VER ANEXO 1**

Este tiempo de referencia será al minuto y segundo, siendo siempre a la décima '0'. Ejemplo: elegimos 1:34 como referencia, el tiempo a calcar será de 1:34:0 (1 minuto, 34 segundos, 0 décimas)

En caso de no comunicación por parte de un equipo su **tiempo de referencia** dentro del horario previsto, la organización podrá asignar, de tratarse de la primera manga, un tiempo de referencia calculado de forma automática respecto a las vueltas de entrenamientos, o el mismo tiempo de referencia de la manga anterior en caso de que el tiempo de referencia no proporcionado sea el de la segunda manga.

Como norma general, serán los propios pilotos los que **declaren su tiempo de referencia para cada manga**. La organización se reserva el derecho a poder asignar dicho tiempo de referencia de forma automática.

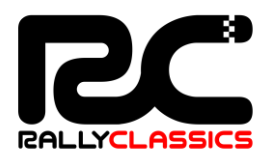

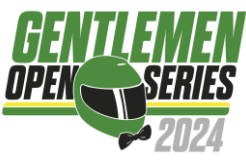

# **ANEXO 1: ELECCIÓN DIGITAL DEL TIEMPO DE REFERENCIA**

**Funcionamiento del nuevo sistema para elegir el Tiempo de Referencia:**

- El Tiempo de Referencia lo podrá establecer cada participante. **Se podrá modificar únicamente desde el final de los entrenamientos y hasta el inicio de la Manga 1**, y **entre el final de la Manga 1 y el inicio de la Manga 2** (en todos los casos, regido por la hora teórica de la prueba).
- Durante esos dos períodos, el Tiempo de Referencia **se podrá modificar tantasveces como se quiera**, siendo válido únicamente el último tiempo que se hayaestablecido.
- **Fuera de esos periodos de tiempo**, se podrá consultar el Tiempo de Referenciaintroducido, pero **no se podrá modificar**.
- Si se introduce un Tiempo de Referencia para la Manga 1 y no se modifica antesde la Manga 2, este se mantendrá en ambas mangas.

**PASO 1: Acceder al sistema escaneando el código QR desde el teléfono móvil**

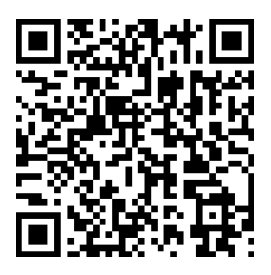

Si el código QR no funciona, escribir esta dirección en el navegador:

## **bit.ly/classicserieschrono**

## **PASO 2:**

- **1- Introducir el dorsal**
- **2- Intrducir DNI/NIF, e-mail o teléfono móvil del participante.** Estos datos deben coincidir con los de la inscripción. En los equipos de 2 pilotos, solo esnecesario que lo realice uno de los dos pilotos.

Clickar en **Entrar**

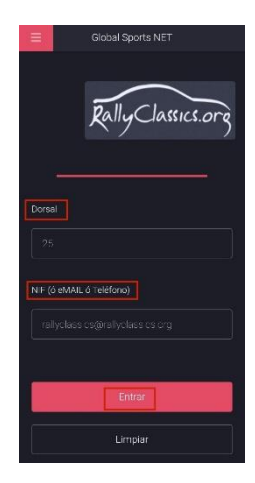

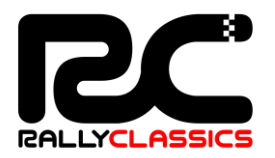

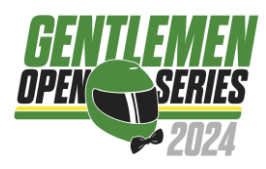

#### **PASO 3:**

Se mostrarán los datos de la prueba y del participante, el tiempo de referencia propuestoautomáticamente por el sistema y **un espacio donde introducir el Tiempo de Referencia deseado para la próxima manga.**

Al clickar **Aceptar**, el Tiempo de Referencia habrá quedado definido.

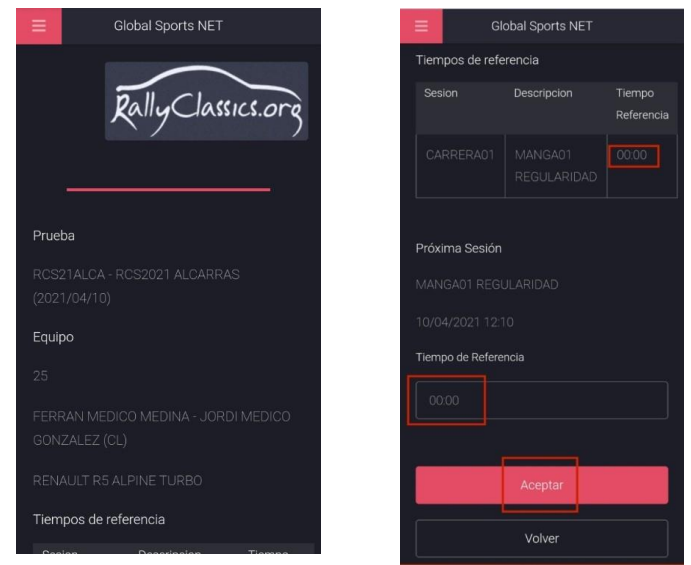

### **Recordamos que:**

- El Tiempo de Referencia se podrá modificar únicamente **desde el final de los entrenamientos y hasta el inicio de la Manga 1**, y **entre el final de la Manga 1y el inicio de la Manga 2**.
- Si se introduce un Tiempo de Referencia para la Manga 1 y no se modifica antesde la Manga 2, este se mantendrá en ambas mangas.

*Ante cualquier duda o problema, contactar con secretaría del evento*.